# **WORLDLINE NWW.**

# **Saturn 1000F2 Portable**

Guide rapide

#### **VENTE**

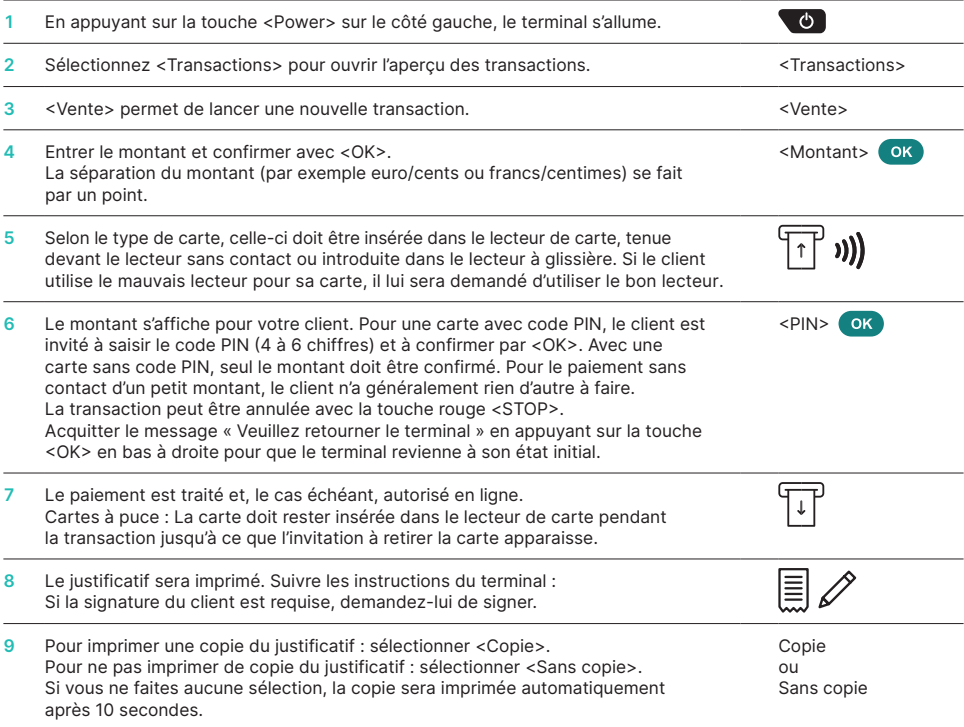

### **ANNULATION\***

Cette fonction annule **la dernière transaction** effectuée.

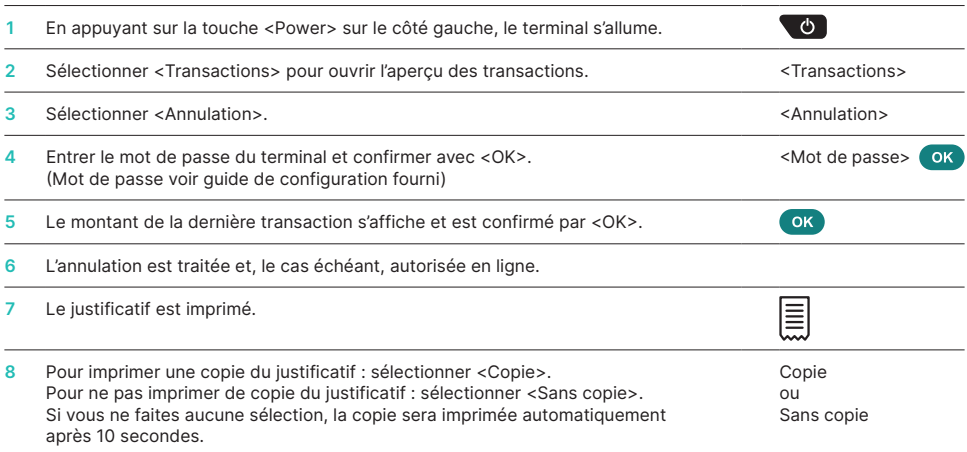

\* Veuillez noter : Cette fonction n'est pas disponible pour les transactions avec Bancontact.

## **CRÉDIT\***

Si une transaction ne peut plus être annulée, un crédit peut être effectué à tout moment.

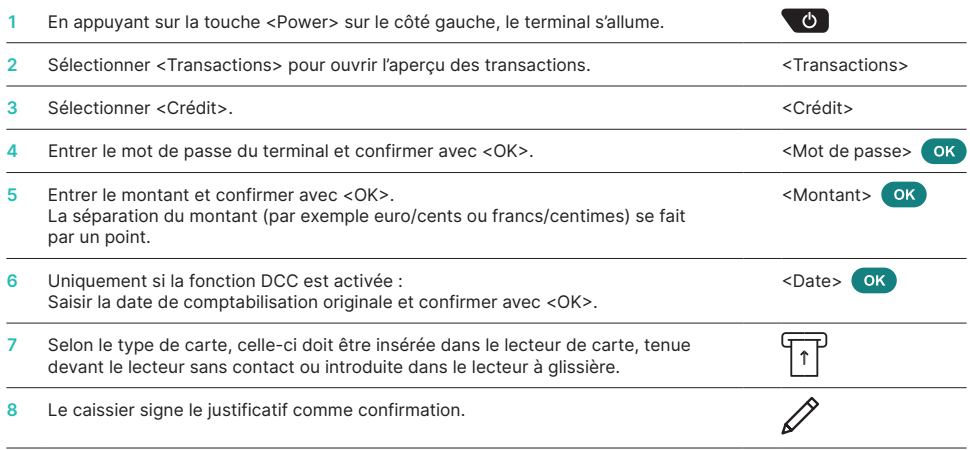

\* Veuillez noter : Cette fonction n'est pas disponible pour les transactions avec Bancontact.

#### **CLÔTURE JOURNALIÈRE (CLÔTURE DE CAISSE)**

Lors de cette opération, toutes les transactions effectuées sont livrées et finalisées. Les montants sont crédités avec le bouclement journalier. Il faut effectuer ce bouclement journalier au moins une fois par jour, de préférence après la fermeture du magasin ou de l'établissement. Le compteur de caisse et le compteur journalier sont remis sur « 0 ». Avec le changement d'équipe, vous pouvez facilement comprendre quelles transactions ont été effectuées pendant cette période (équipe). Le changement d'équipe est purement informatif et **ne remplace pas le bouclement journalier.**

#### **REMARQUES**

- Les mises à jour logicielles ont lieu la nuit et uniquement lorsque les équipes sont fermées. N'ouvrez donc pas de nouvelle équipe le soir après le bouclement journalier.
- Aucune annulation ne peut être effectuée après la <Fin de l'équipe>.

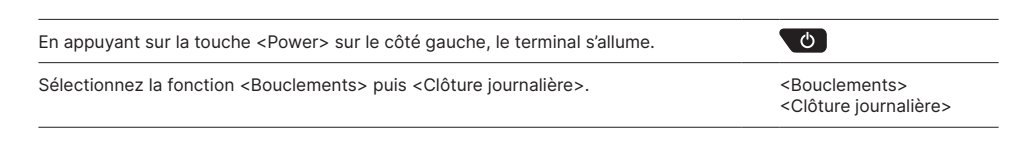

### **CONSULTATIONS ET PARAMÈTRES**

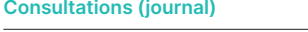

Sélectionner la fonction <Consultations>.

Les possibilités suivantes s'offrent à vous :

- Compteur d'équipe (état actuel de l'équipe active)
- Compteur journalier (état actuel depuis le dernier bouclement journalier)
- Mémoire Trx (état actuel des transactions après le dernier transfert de données)
- Imprimer les cours DCC (en option)
- Imprimer le dernier justificatif

#### **Paramètres**

Sélectionner la fonction <Paramètres>.

Plusieurs possibilités s'offrent à vous :

- Langue trm (changement temporaire de la langue du terminal)
- MP de service (mot de passe de service)
- Configuration du réseau
- Paramètres Android

### **REMARQUES CONCERNANT L'APPAREIL**

**ATTENTION !** Pour que vous puissiez utiliser votre terminal de paiement sans interruption la journée, Worldline effectue des mises à jour durant la nuit. Pour cette raison, **votre terminal de paiement doit rester allumé la nuit et connecté à Internet en continu.**

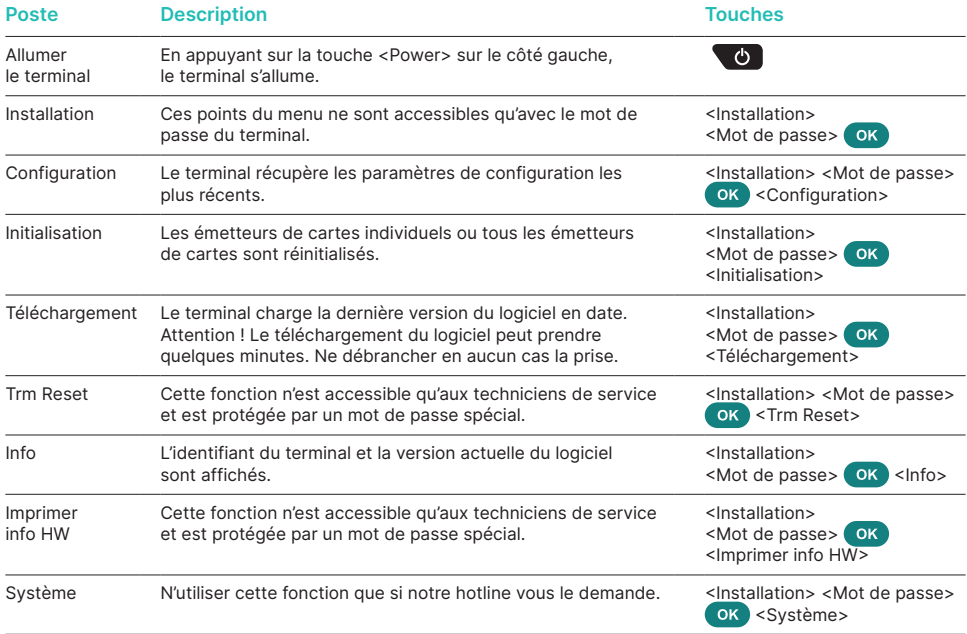

#### **Varia**

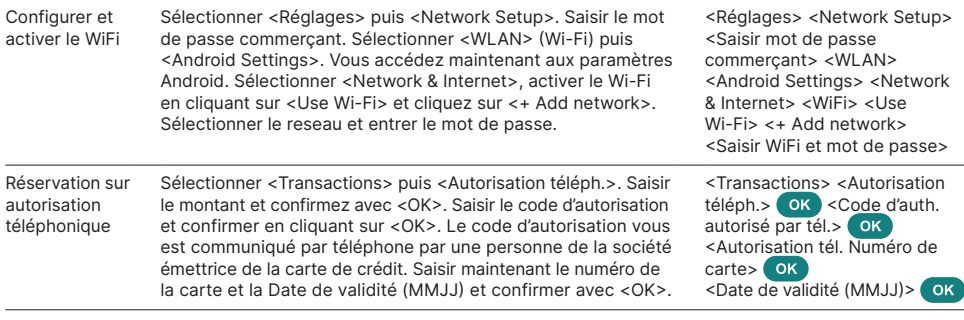

## **INFORMATIONS DÉTAILLÉES**

Vous cherchez des informations détaillées sur votre terminal de paiement ? Vous trouverez des dépliants sur notre site Internet.

[mypaymentsolution.be.worldline.com/fr/Saturn1000F2PortableFlex](http://mypaymentsolution.be.worldline.com/fr/Saturn1000F2PortableFlex)

110.1052.03 BEL\_FR/08.2023 110.1052.03 BEL\_FR/08.2023

Les coordonnées de votre interlocuteur local sont disponibles sous : [support.be.worldline.com/fr/home/support.html](https://support.be.worldline.com/fr/home/support.html)

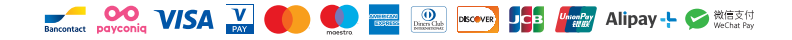